# **Productique**<br>De sa boite pro à sa boite perse

# **mails de sa boîte professionnelle vers sa boîte personnelle**

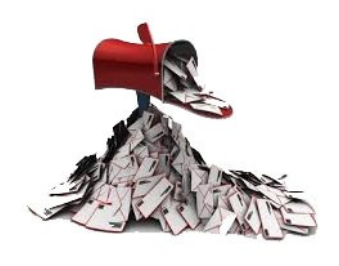

De nombreux collègues ne sont plus destinataires de courriels sur leur boîte professionnelle **prenom.nom@ac-nantes.fr.** Ni l'administration, ni les écoles, ni les organisations syndicales ne peuvent donc adresser des informations à ces collègues ! La raison probable : une **boîte professionnelle pleine**, indiquée en

« **OVER QUOTA** » ! Cela peut être préjudiciable dans la mesure où de plus en plus d'informations importantes transitent par les adresses professionnelles ac-nantes.fr. Nous vous expliquons ci-dessous comment procéder pour **mettre en place un transfert automatique** de vos messages professionnels sur la boite mail de votre choix...

# **Se connecter**

## **… à moncompte.ac-nantes.fr/**

Tout d'abord, il vous faut passer par un site dédié. Indiquez dans votre navigateur web l'adresse suivante :

## **http://moncompte.ac-nantes.fr/**

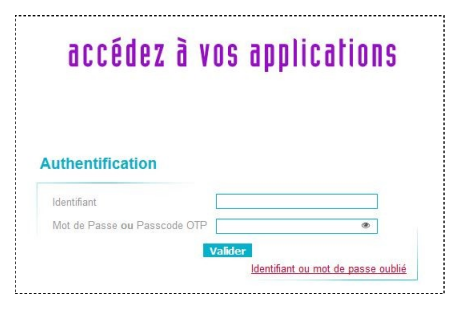

Entrez vos identifiants pour accéder à la gestion de votre compte (1ere lettre de votre prénom+nom et votre mot de passe qui peut être votre NUMEN si vous n'avez pas fait de changement).

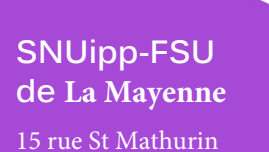

**Besoin d'aide ? Demandez à vos élu·e·s du personnel du SNUipp-FSU**

# **Gérer son compte...**

Un menu s'offre à vous avec un rappel de vos identifiants, une partie « sécurité » et une partie « **Messagerie** ».

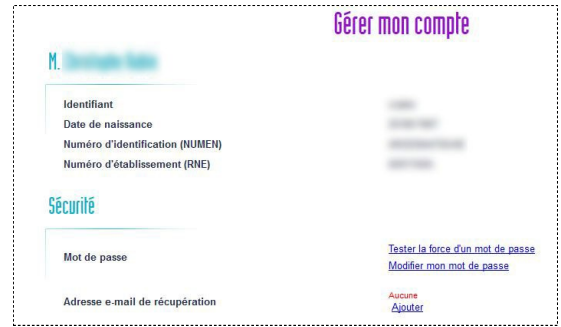

Dans la partie « Messagerie », **activez** le transfert automatique et indiquez **l'adresse de transfert de votre choix**. N'oubliez pas d**'enregistrer** chaque procédure.

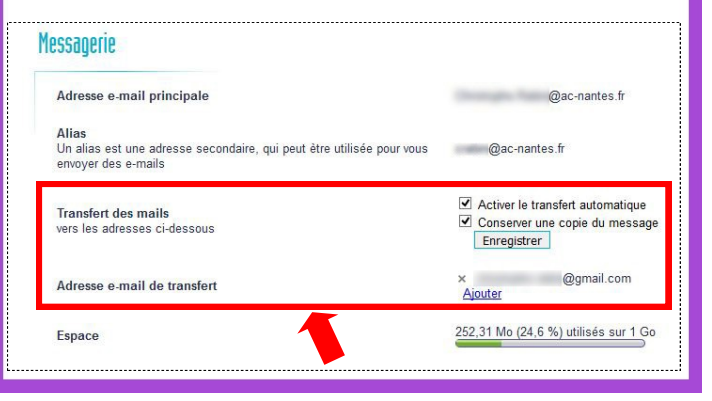

53000 LAVAL

# **02.43.53.54.82 snu53@snuipp.fr http://53.snuipp.fr**